## **Postfix mit MySQL**

Ubuntu 16.04: <https://thomas-leister.de/mailserver-unter-ubuntu-16.04/>

Mit Docker:<https://muellermh.wordpress.com/2016/04/22/locker-mit-docker-heute-der-mailserver/>

## **Queue Management**

auflisten

mailq

## **DKIM**

Datei in /etc/dkim/keys/key1.txt kann nicht direkt in den DNS EIntrag übernommen werdne. Stattdessen mit grep filtern:

grep -v -e "^-" key1.txt | tr -d "\n"

Dann die offene Klammer am Anfang entfernen, ein fertiger Eintrag sieht so aus:

key1.\_domainkey IN TXT "v=DKIM1; k=rsa; " "p=xxxxxxxxxxxxx" "yyyyyyyyyyyyyyyyyyyyyyyyyyyyyy"

Test, ob es funktioniert:

dig key1.\_domainkey.netzwissen.de TXT +short

Siehe auch [http://www.heise.de/netze/artikel/Schluesseldienst-223824.html\)](http://www.heise.de/netze/artikel/Schluesseldienst-223824.html)

Doppelte DKIM SIgnaturen: siehe Bug auf<https://bugs.launchpad.net/serverguide/+bug/1218335>

Eintrag \$enable dkim\_verification = 0; in /etc/amavis/conf.d/21-ubuntu\_defaults

From: <https://wiki.netzwissen.de/>- **netzwissen.de Wiki** Permanent link: **<https://wiki.netzwissen.de/doku.php?id=postfix&rev=1550331824>** Last update: **05/03/2024 - 10:52**

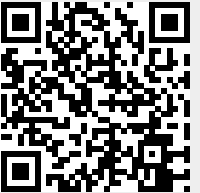